Na aansluiting van de IP-camera op een MDR gaat u naar het On Screen Display (weergave op het scherm) van de MDR. Klik met de rechtermuisknop om de functiebalk weer te geven en klik op het profielpictogram.

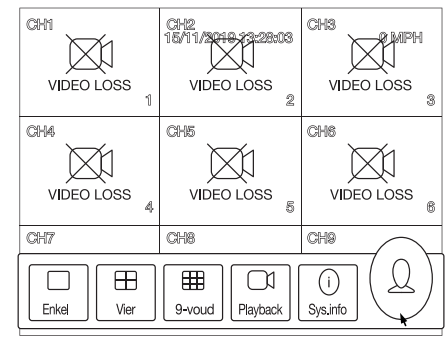

# **Stap 1**

Op de linkerkant van het het scherm ziet u live beelden van de IP-camera. Op de rechterhelft van het scherm ziet u elementaire instellingsopties. **IPC ID:**  $A / B$ ;

### **Stap 2**

Voer het wachtwoord in. (Standaardinstelling wachtwoord is "admin").

**Stap 3** Kies "Instellen" **Stap 4** Klik op "Bewaking" -> "IPC-setup" -> "Snel setup"

# **Stap 5**

De MDR gaat op zoek naar alle IP-camera's om een verbinding tot stand te brengen (dit duurt ongeveer 1-3 seconden).

Keer terug naar Live-wrgv met de live beelden, de IP-camera is nu toegewezen aan een specifiek kanaalnummer.

A = ID van IP-camera waarvan momenteel beelden worden weergegeven B = totaal aantal gedetecteerde IP-camera's

**Kan. binden:** de IP-camera toewijzen aan het voorkeurskanaal

# $\bigcirc$

**Opmerking: We raden aan kanalen 5-6 te gebruiken bij een MDR-504XX-XXXX en kanalen 9-16 bij een MDR-508XX-XXXX om problemen met in gebruik zijnde analoge camera's te voorkomen.**

Lichte vertraging is inherent aan IP-camera's (Internet Protocol) , die worden ontworpen voor het vastleggen van beelden en bestuurders en bedieners helpen, omdat ze bewijsmateriaal van hoge kwaliteit verschaffen in het geval van een incident.

Verander bij Protocoltype niet de standaardinstelling **MDRS**

Klik na toewijzing van IEDER camerakanaal op "Opsl".

Met de knoppen "Vorig kan" en "Volgkan" kunt u iedere IP-camera bekijken en instellen

Klik op "Stop" om de pagina voor instellingen van IP-camera's te verlaten.

# **Stap 6**

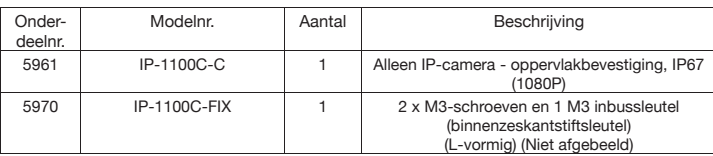

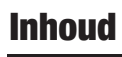

IP-1100C IP-1100C **www.brigade-electronics.com** IP-1100C

# **BRIGADE**

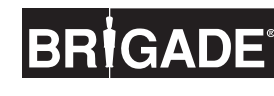

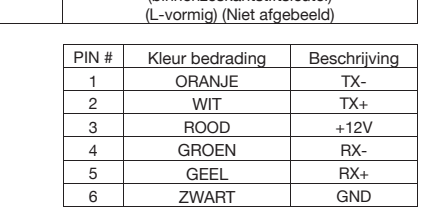

# **Specificaties**

# **IP-1100C** - Camera voor zicht aan zijkant **IP-1100C**

OPNAME APPARAAT CMOS<br>VIDEOCOMPRESSIE H.264 of H.265 VIDEOCOMPRESSIE<br>NETWERKPROTOCOL BEELDELEMENTEN BEELDGROOTTE 1/2.5 EFFECTIEF HORIZONTAAL RESOLUTIE Ongeveer 800 TVL VOEDINGSSPANNING 12Vdc ± 2Vdc<br>12Vdc = 12Vdc = 12Vdc = 12Vdc = 12Vdc = 12Vdc = 12Vdc = 12Vdc = 12Vdc = 12Vdc = 12Vdc = 12Vdc = 12Vdc = 12Vdc = 1 STROOMVERBRUIK ANGLE D'OBJECTIF 103°(D) 84°(H) 46°(V)<br>BEREIK BEDRIJFSTEMPERATUUR 40°C ~ 70°C BEREIK BEDRIJFSTEMPERATUUR  $-40^{\circ}\text{C} \sim 70^{\circ}\text{C}$ <br>BEREIK OPSLAGTEMPERATUUR  $-40^{\circ}\text{C} \sim 85^{\circ}\text{C}$ BEREIK OPSLAGTEMPERATUUR -40°C<br>GEWICHT 460g GEWICHT<br>AFMETINGEN (B X H X D) 95,6 x 51,2 x 57,8mm AFMETINGEN (B X H X D)

MDR5,TCP/IP,HTTP,DHCP,NTP,FTP<br>1920\*1080 0,05 Lux (Kleurverlichting)

# Stappen voor een

**Beknopte gebruikershandleiding Beknopte gebruikershandleiding** IP-1100C **Beknopte gebruikershandleiding**

**www.brigade-electronics.com**

Internet Protocol-camera's mogen niet worden gebruikt als hulpmiddel voor de bestuurder bij manoeuvres en ze ontslaan de bestuurder niet van de verplichting om alle normale voorzorgsmaatregelen voor veiligheid te nemen.

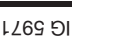

Uit het gebruik van of uit een storing van het product vloeit geen aansprakelijkheid voort voor Brigade of de distributeur.

# Verwerping

## **IP-1100C - Camera voor zicht aan zijkant**

Camera voor overzicht voorkant Camera achterdeur

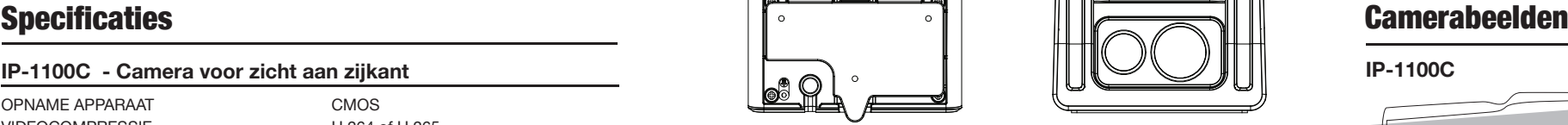

# Onderdeelnr. #5936

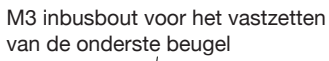

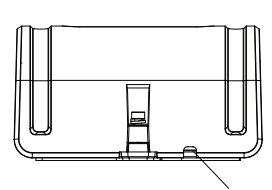

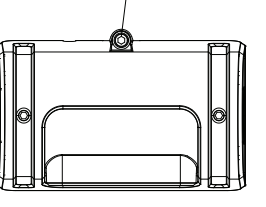

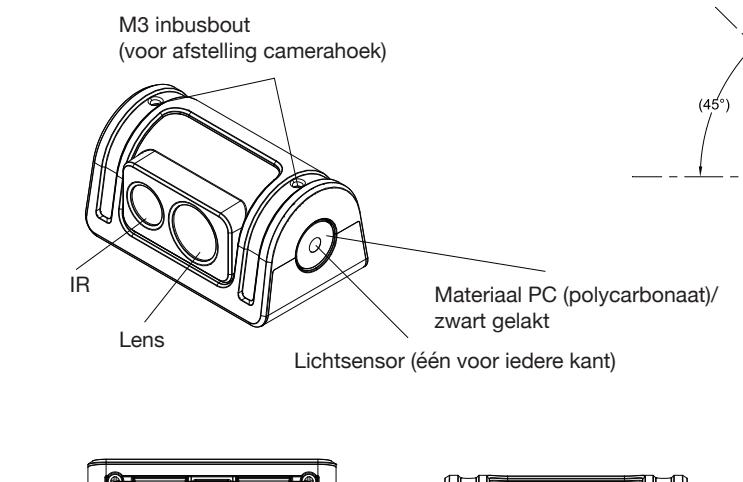

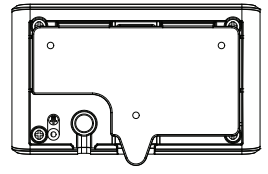

Kabeluitgang

# Stappen voor een

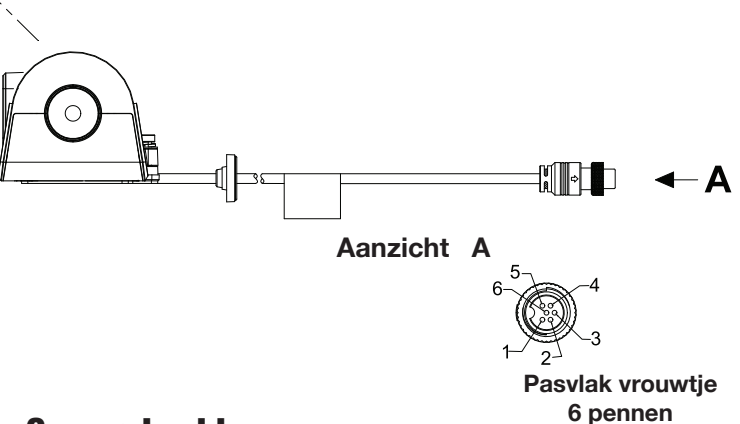

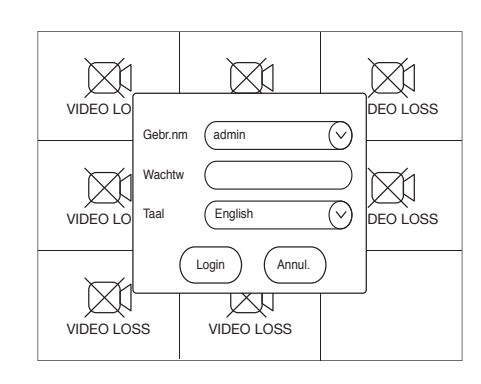

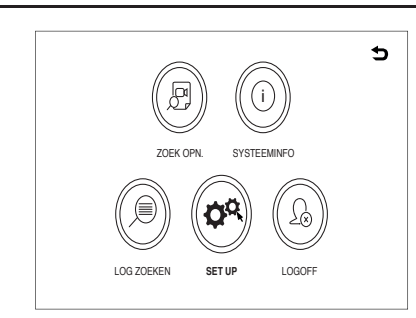

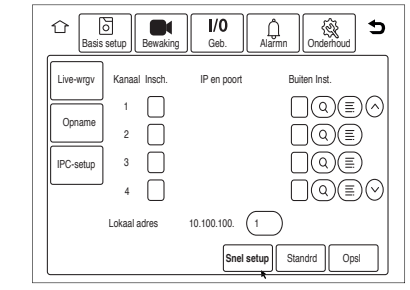

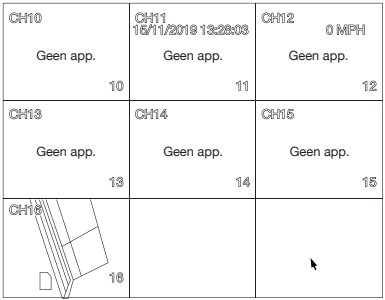

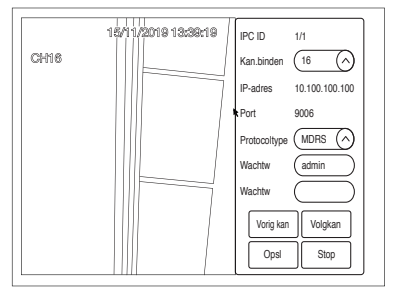

# Aansluitingen met 1 camera Aansluitingen met 1 camera kansluitingen met 1 came

Er moet een gestabiliseerde gelijkstroomvoeding van 12 V worden gebruikt voor de IP-camera's (als PON-switch niet wordt gebruikt). Brigade beveelt anders **Optie 1: 1 IP-camera direct aangesloten op de MDR**<br>Er moet een gestabiliseerde gelijkstroomvoeding van 12 V worden gebruikt voor de IP-camera's (als PON-switch niet wordt gebruikt). Brigade beveelt anders<br>de gelijkstroomv **Optie 1: 1 IP-camera direct aangesloten op de MDR** 

Optie 2: Aansluiting van meerdere IP-camera's op de MDR met behulp van PON-switch voor 4 of 8 kanalen **Optie 2: Aansluiting van meerdere IP-camera's op de MDR met behulp van PON-switch voor 4 of 8 kanalen** 

\*\* MDR-504XX-XXXX NIET COMPATIBEL MET IP-EM-8 **\*\* MDR-504XX-XXXX NIET COMPATIBEL MET IP-EM-8**

de gelijkstroomvoeding van 12 V aan van de I)-kabel van de MDR.

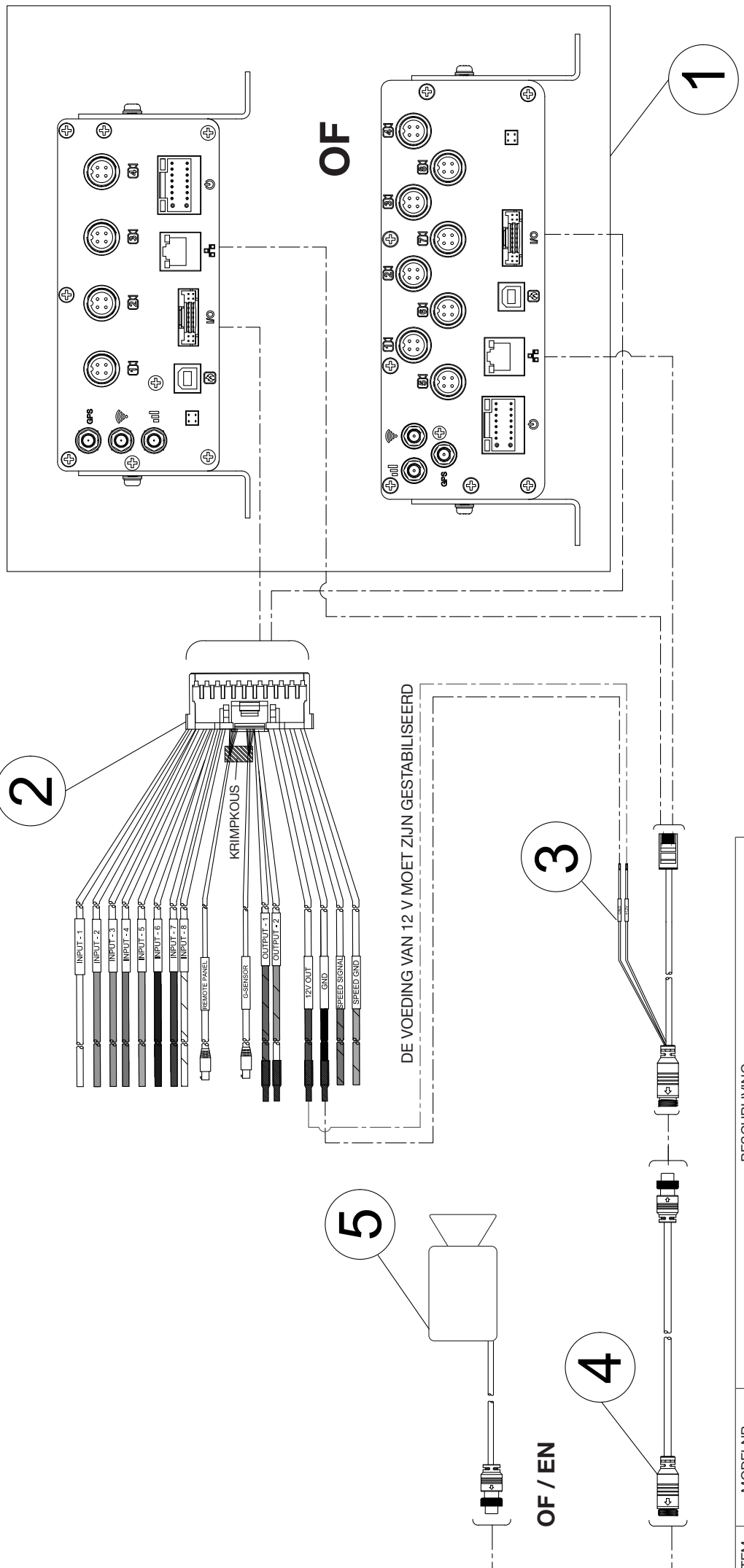

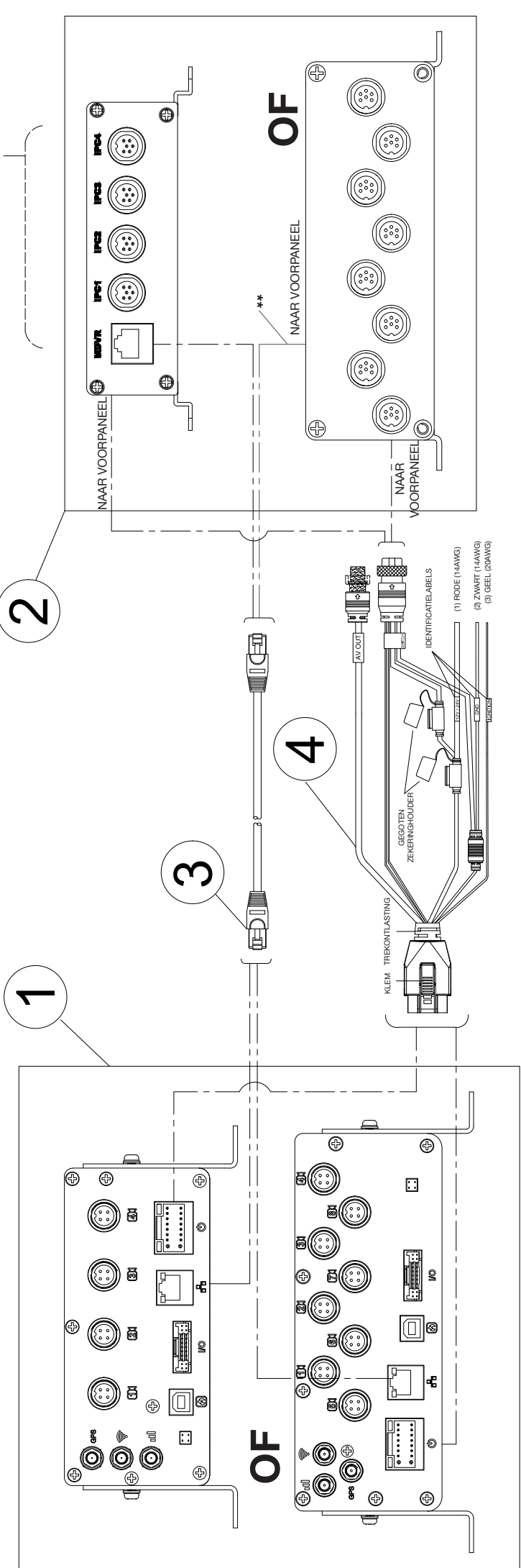

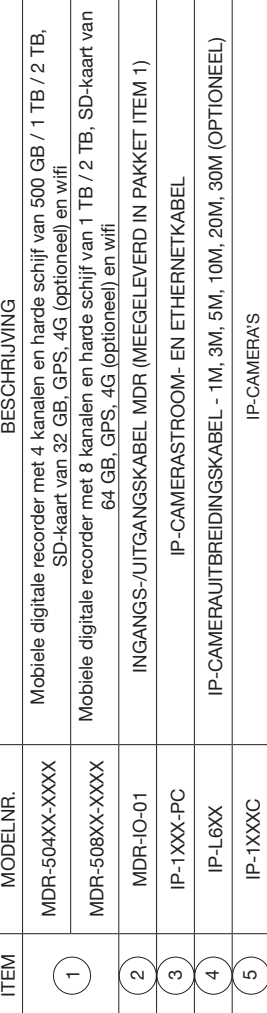

# **Aansluiting van meerdere camera's** Aansluiting van meerdere camera's Aansluiting van meero

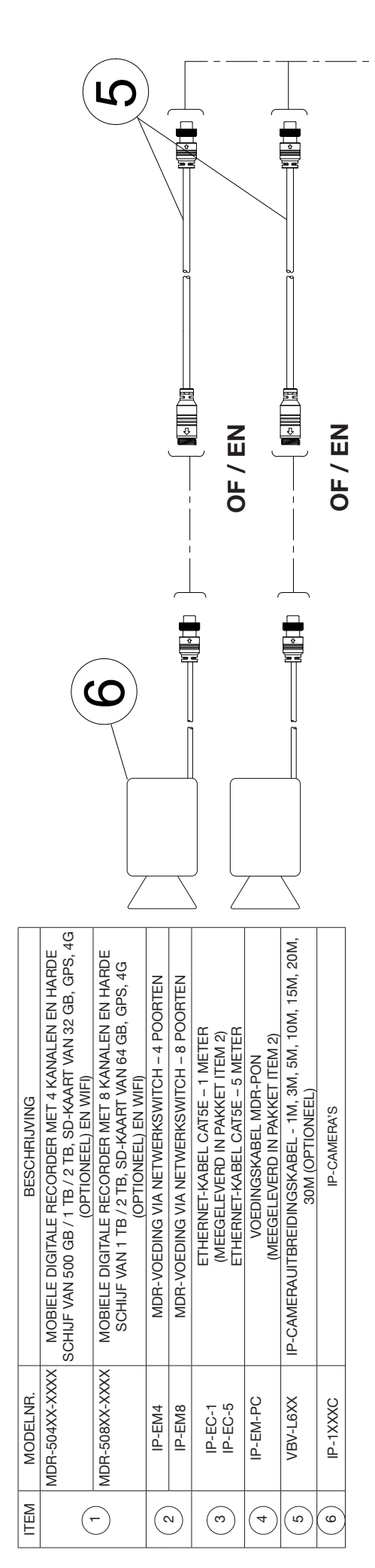